**06.09.2017**

**How to Reconcile GSTR-2 with Purchase register**

**-CA Ajay Chandramouli**

#### **Foreword:**

**Currently no option is provided to file GSTR-2 either through Offline or Online.**

**However facility is open to view the invoice details uploaded by Suppliers**

**In this Document procedure is explained in a step by step manner to download the data into excel format. This can be compared with the purchase register and trace the missing invoices so that follow up action can be initiated with the Vendors**

**Step- 1:** Login to the GST portal and go to Returns dashboard for the respective period and then Click on the "**Prepare Offline"** option available at GSTR 2 as shown below

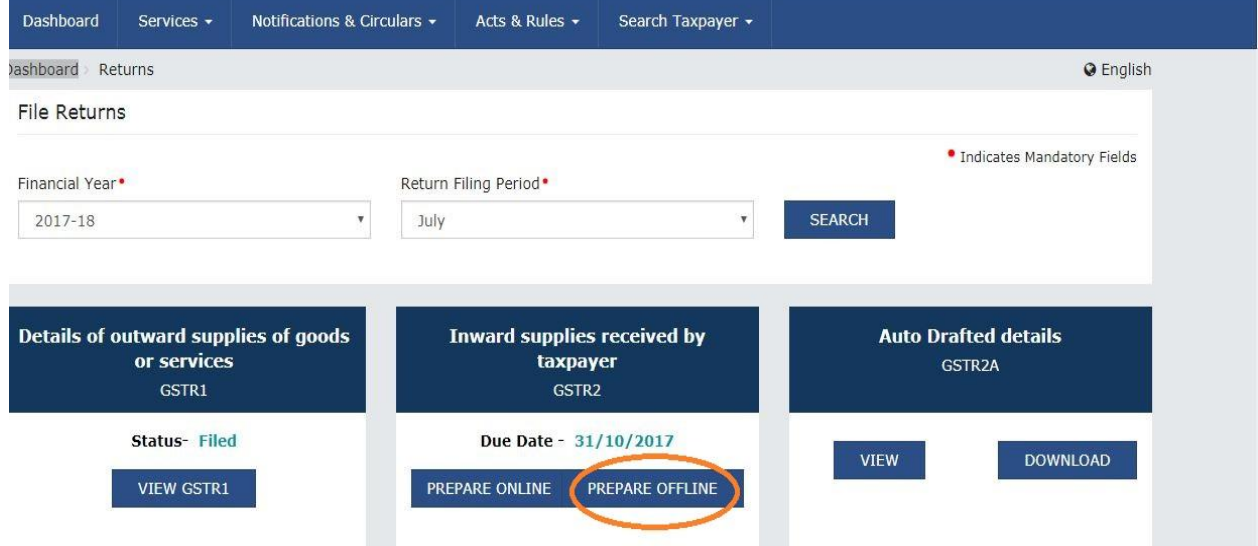

### **Step-2 : Then Click on Generate File**

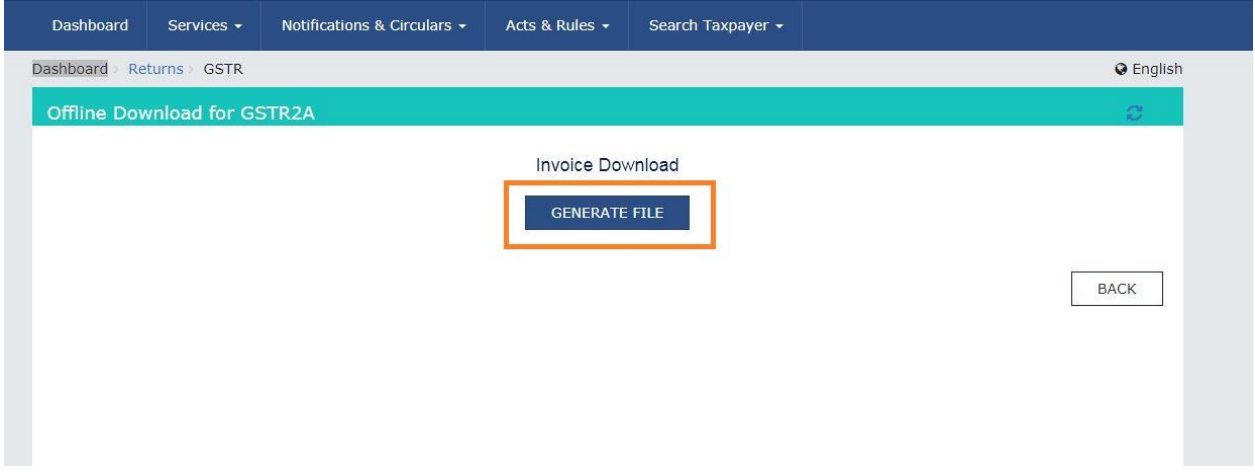

You will be able to see a popup saying the file will get generated in 20 min. Wait for that time and login again. Follow step 1, and then continue with below process:

### **Step-3 : Then Click on Download File**

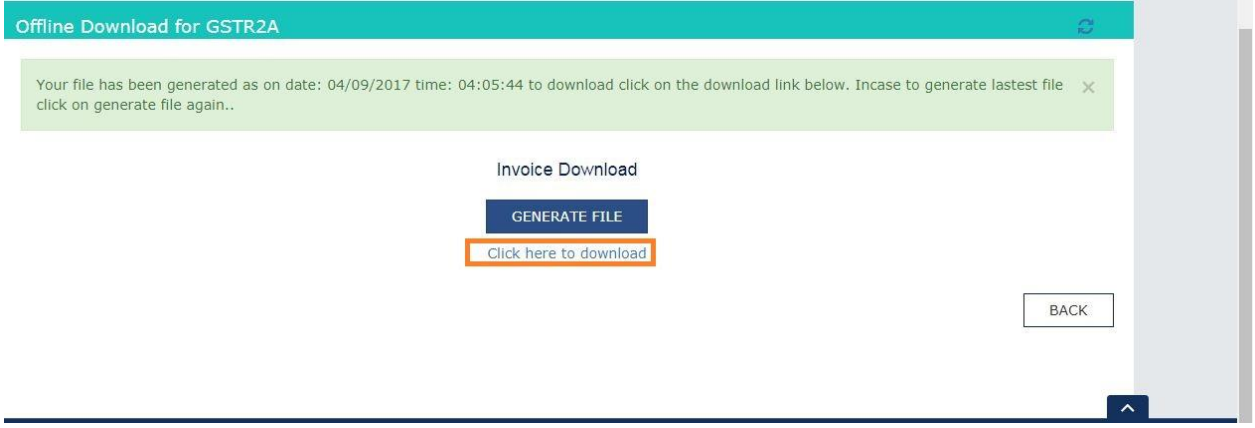

**Step-4 : Then a Zip file will be downloaded as shown below**

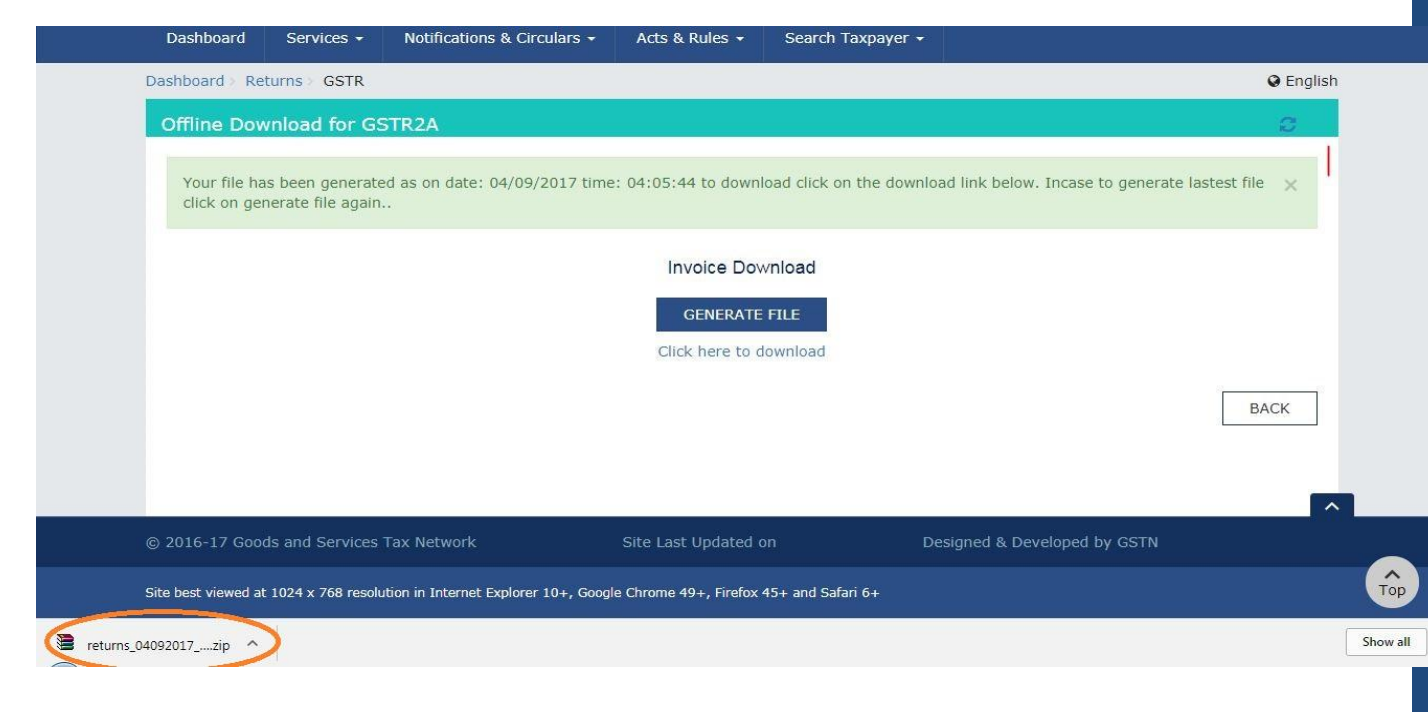

### **Step- 5 : Now Visit [https://json-csv.com](https://json-csv.com/)** and Upload the downloaded Zip File

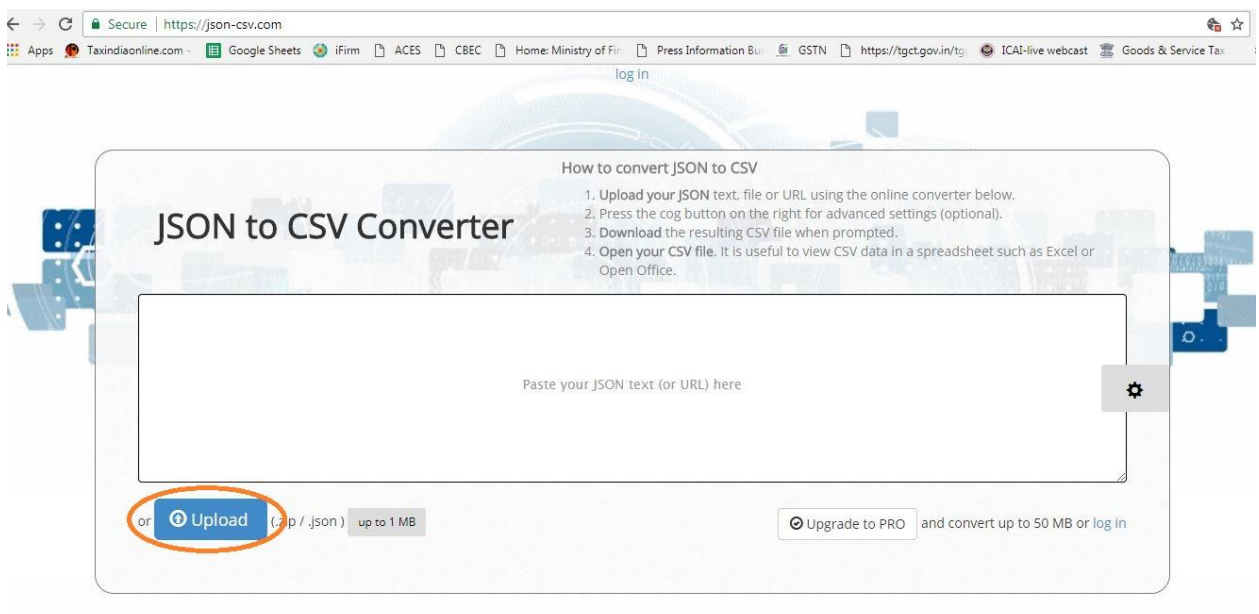

## **Step-6 : Then Click on the Download Option as shown below**

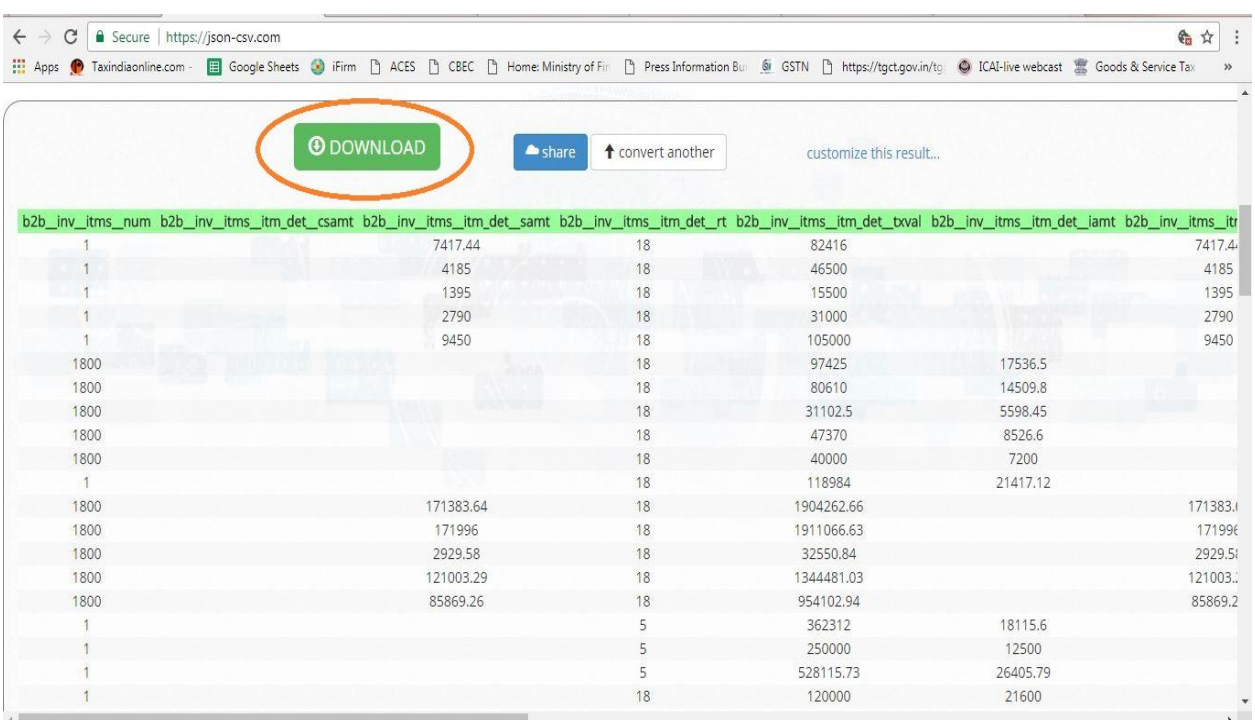

## **Step-7 : A CSV format file will be downloaded**

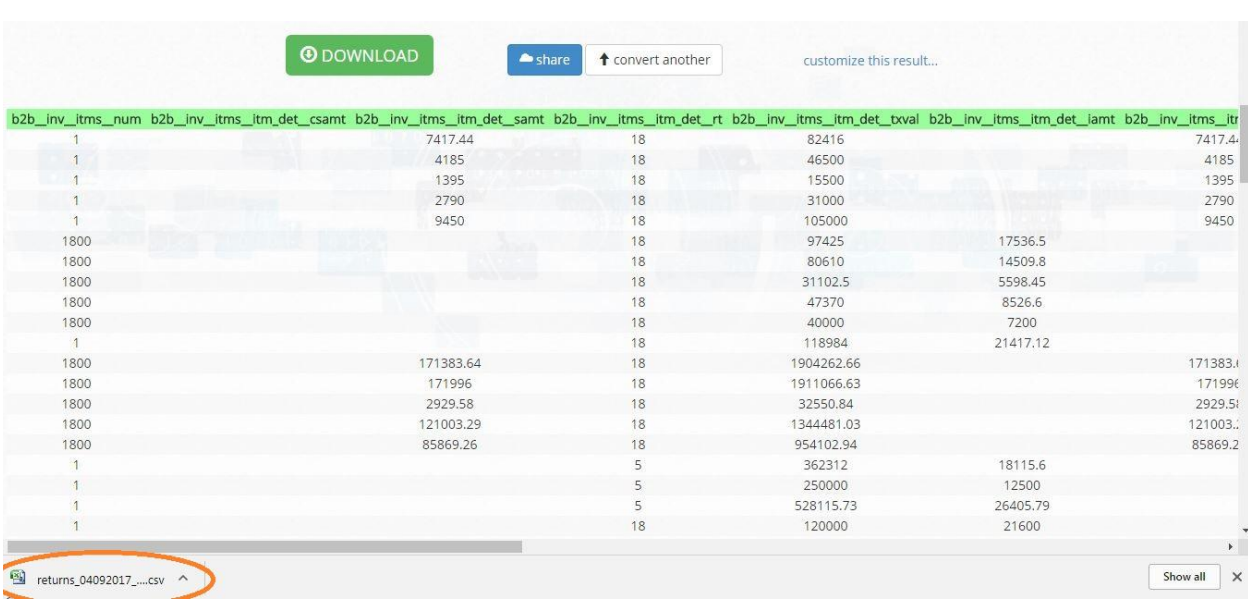

**Step-8: Customize the CSV as per the requirement and Save it as Excel Format** 

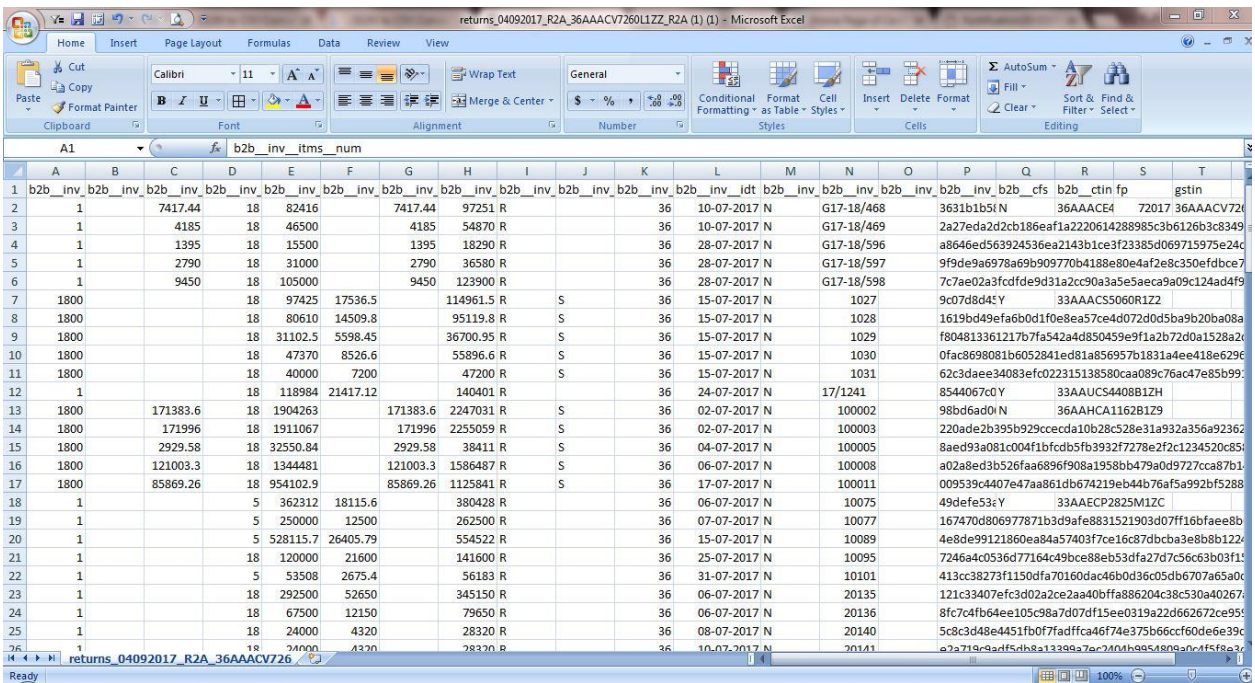

You will be able to see GSTIN of supplier and invoice wise details & few other columns. Delete the unnecessary columns and arrange the data in required format.

#### **Step-9: Prepare the Purchase register as per books**

Please note below points for preparing purchase register:

- Prepare the purchase register as per requirements of GSTR-2 i.e. With all the columns in downloaded report
- Sort the data as per Supplier name

#### **Step-10: Compare the Purchase register as per books with the downloaded report**

Communicate the vendors for incorrect data or missing invoices

*(The content of the article is property of Hiregange& Associates, Chartered Accountants. No part of this publication may be reproduced, stored in a retrieval system, or transmitted, in any form, or by any means, electronic, mechanical, photocopying, recording or otherwise, without prior permission, in writing, from the partners of the Firm)*